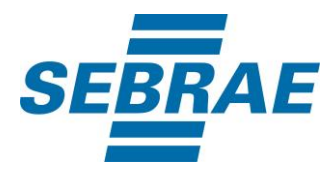

# **Manual de Utilização do Serviço Consultar Lista de Espera**

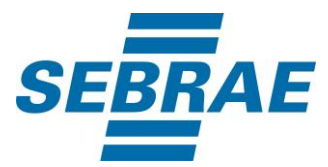

### **Histórico de Revisões:**

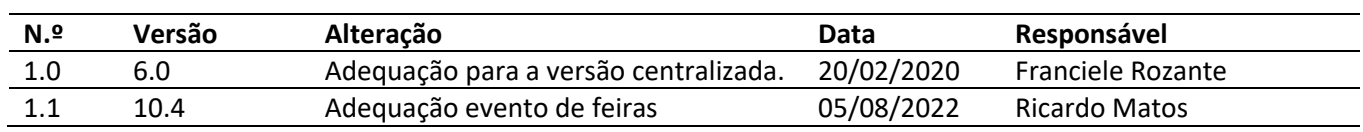

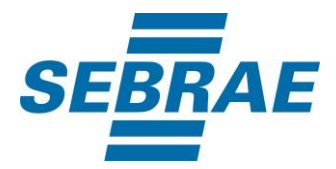

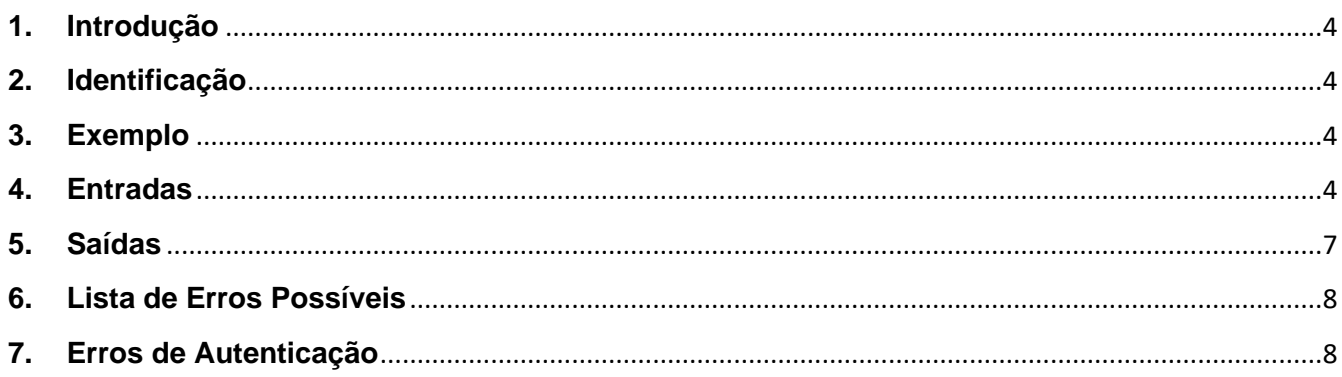

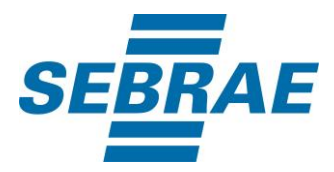

#### <span id="page-3-0"></span>**1. Introdução**

Este documento apresenta o descritivo dos serviços disponibilizados pelo sistema SAS. Os serviços, tecnicamente chamados de Web Services, são voltados para funcionalidades distintas que visam a comunicação entre sistemas por uma camada adicional.

Os Web Services aqui presentes requerem autenticação via chave a qual deverá ser previamente fornecida pelo administrador do sistema.

#### <span id="page-3-1"></span>**2. Identificação**

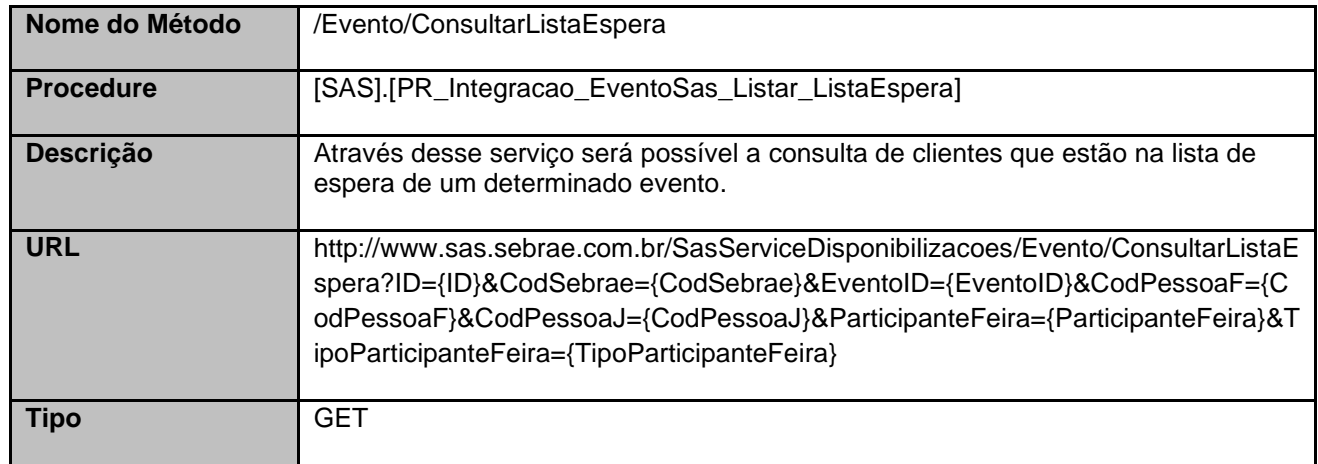

#### <span id="page-3-2"></span>**3. Exemplo**

#### **3.1. Cabeçalho:**

Content-Type: application/json x-req: lnP6w8HruCpB4yYCyGSZ4sH4NOtWCTteWdRAAtyYkJp/74Tj2cU7oErm49PQBrc7g/bcJHJffEsRzcPYhC MJxg==

#### **3.2. URL com os parâmetros:**

http://www.sas.sebrae.com.br/SasServiceDisponibilizacoes/Evento/ConsultarListaEspera?ID=&CodSebra e=37&EventoID=3745021&CodPessoaF=33695265&CodPessoaJ=&ParticipanteFeira&TipoParticipanteF eira=

#### <span id="page-3-3"></span>**4. Entradas**

São os parâmetros que deverão ser enviados ao SAS para que o retorno seja conforme o esperado. Essas informações serão usadas pelo serviço para filtrar a consulta de clientes que estão na lista de espera de um determinado evento.

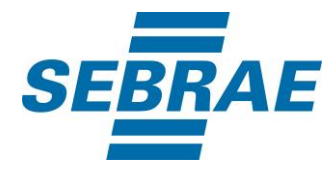

# **4.1. Informações do Cabeçalho da Requisição**

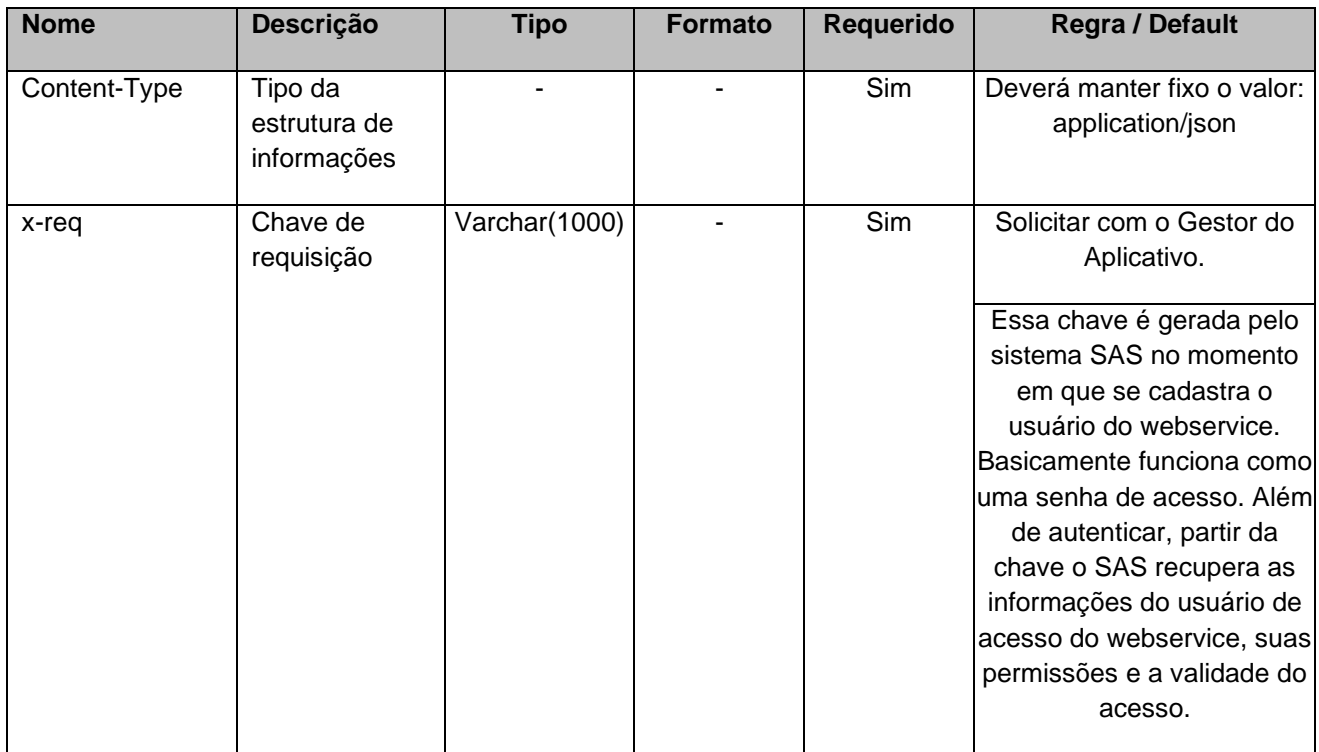

#### **4.2. Parâmetros**

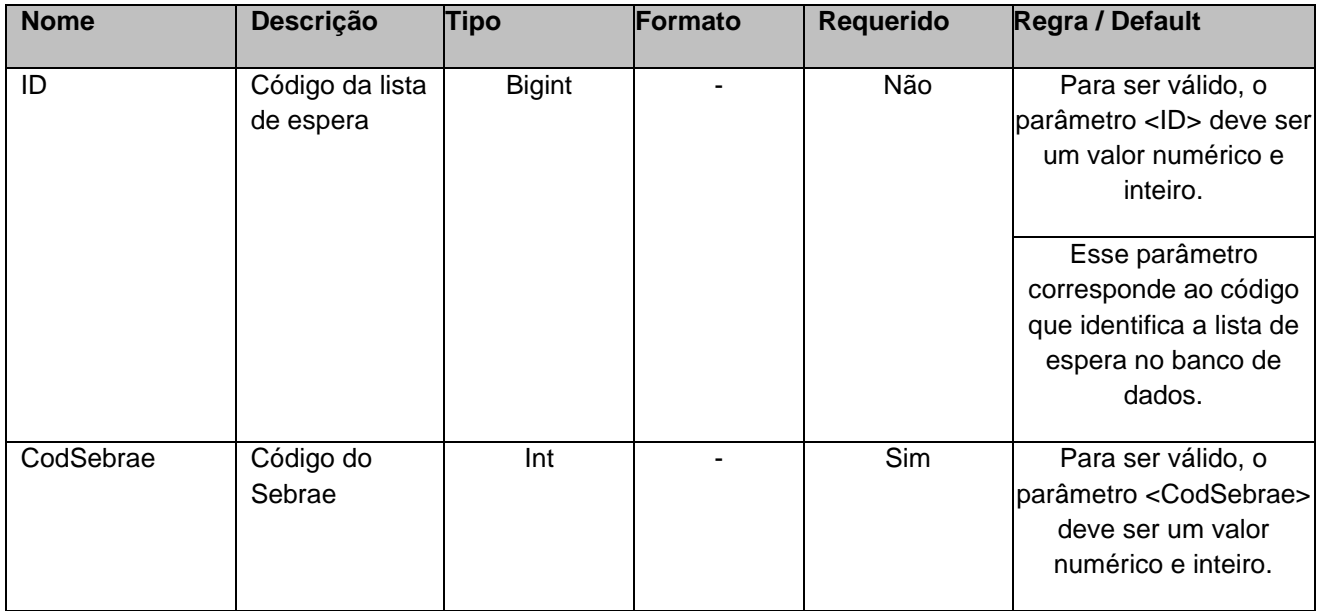

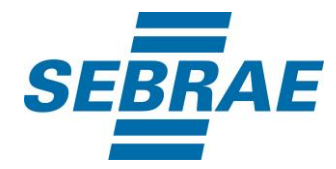

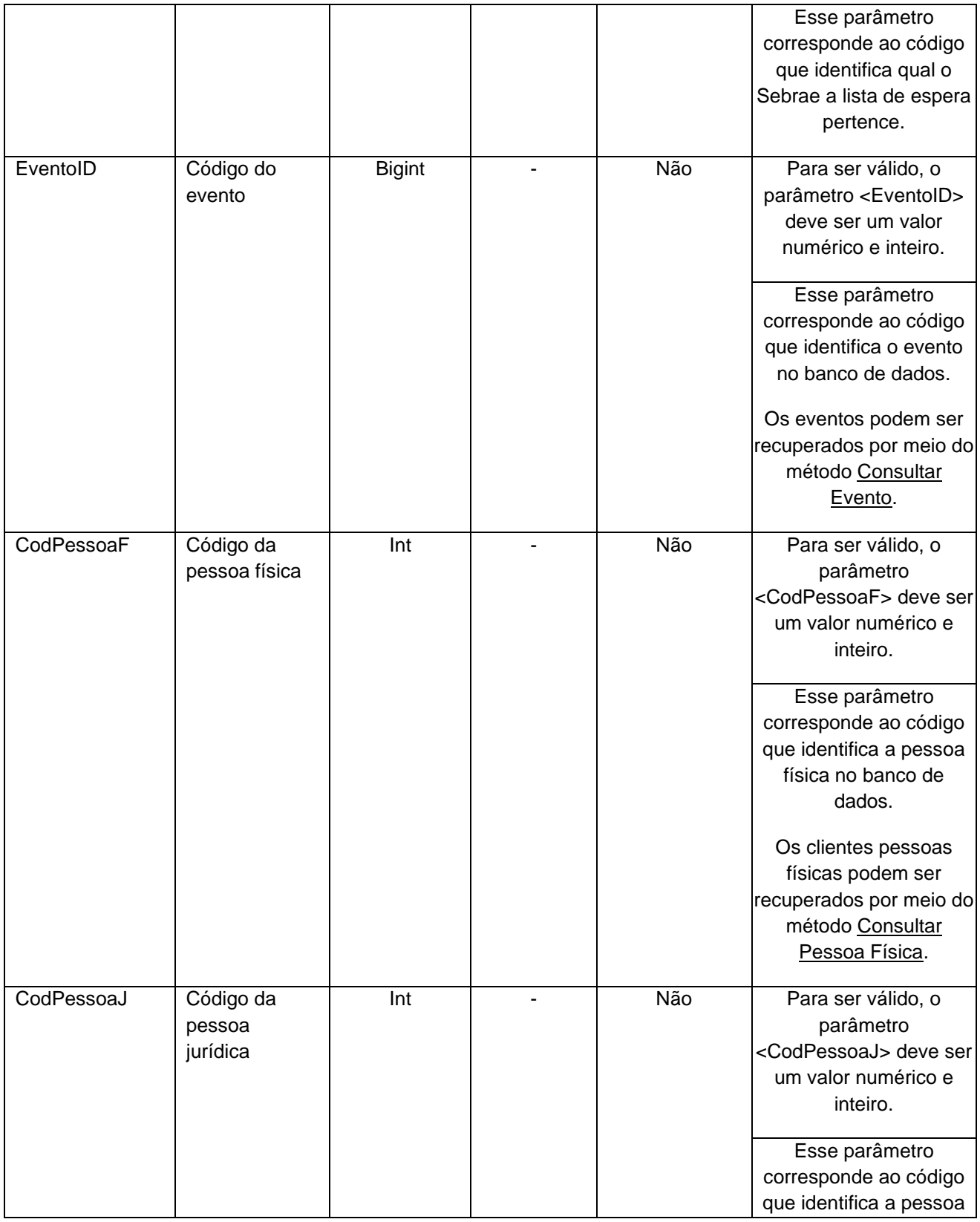

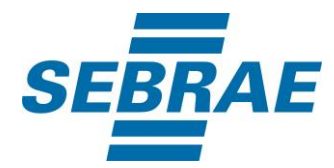

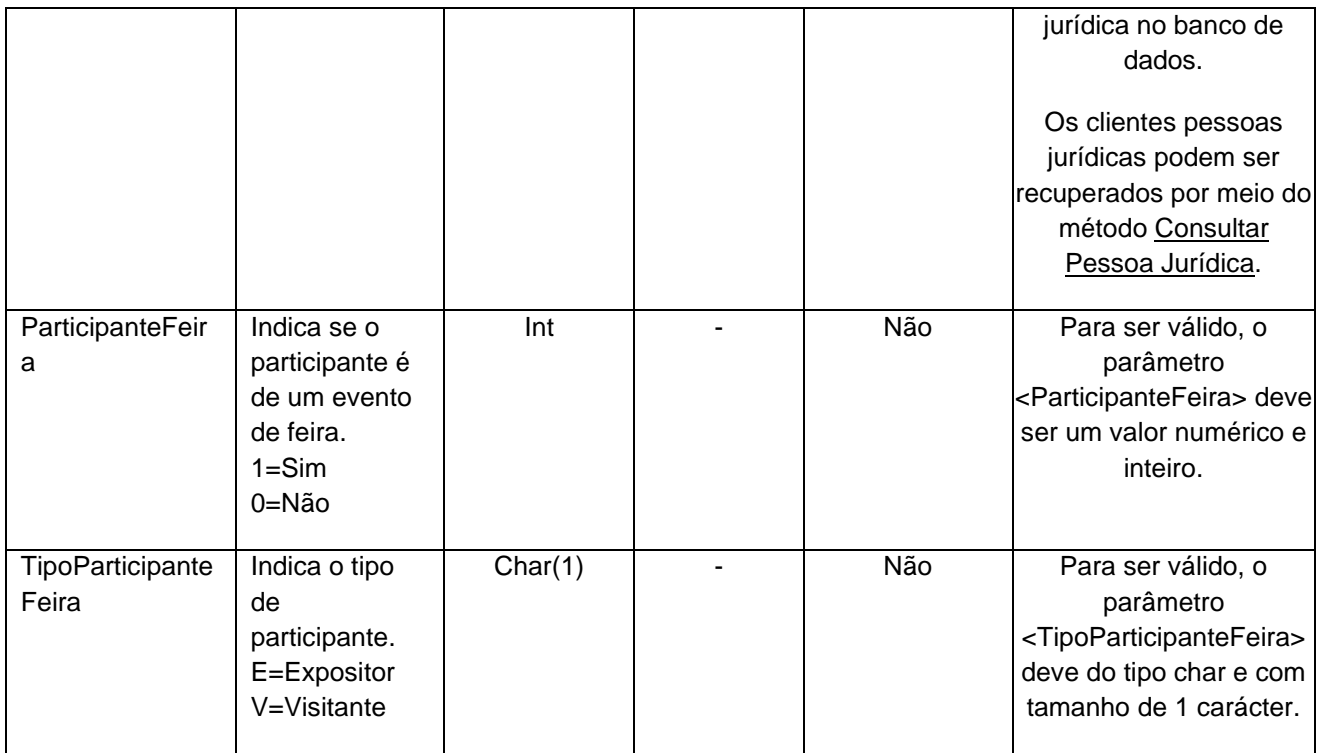

### <span id="page-6-0"></span>**5. Saídas**

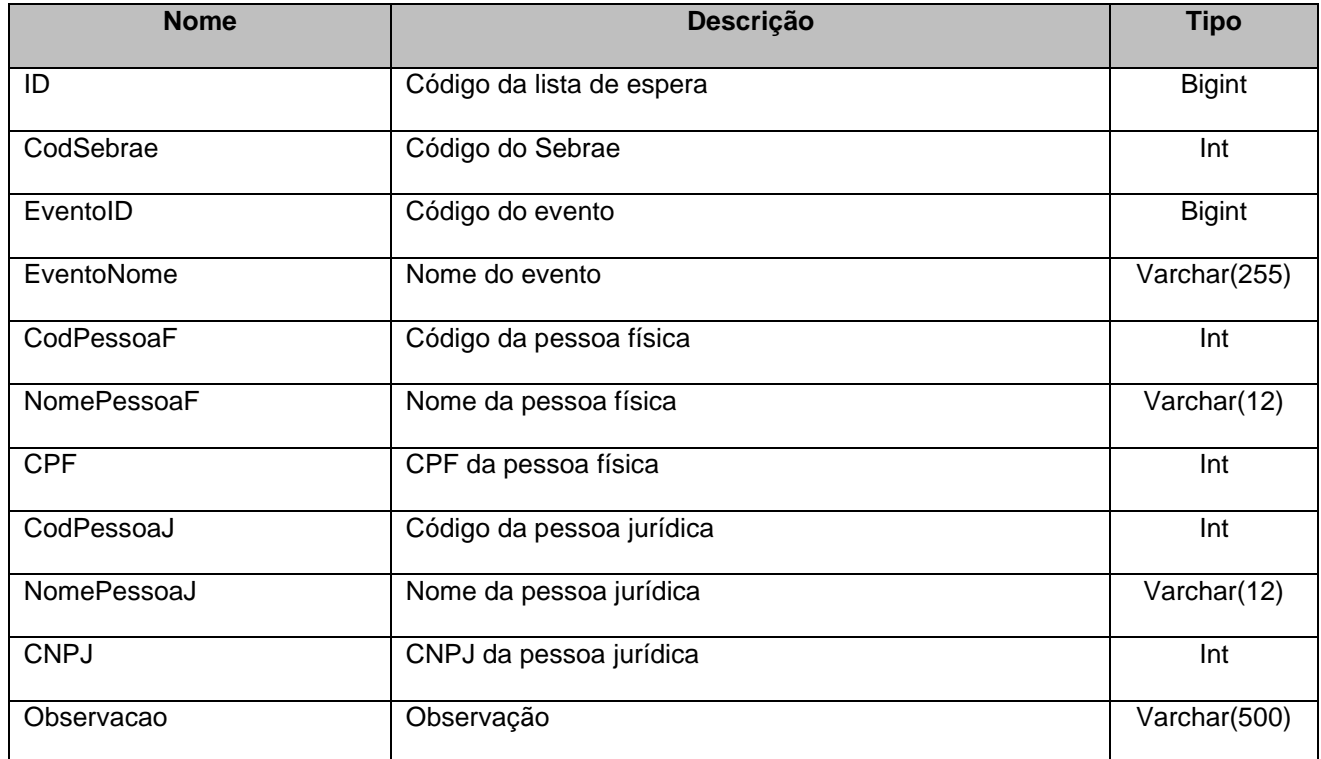

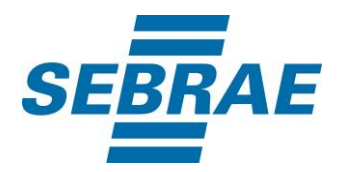

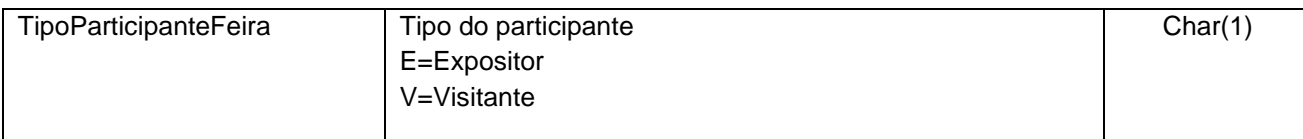

## <span id="page-7-0"></span>**6. Lista de Erros Possíveis**

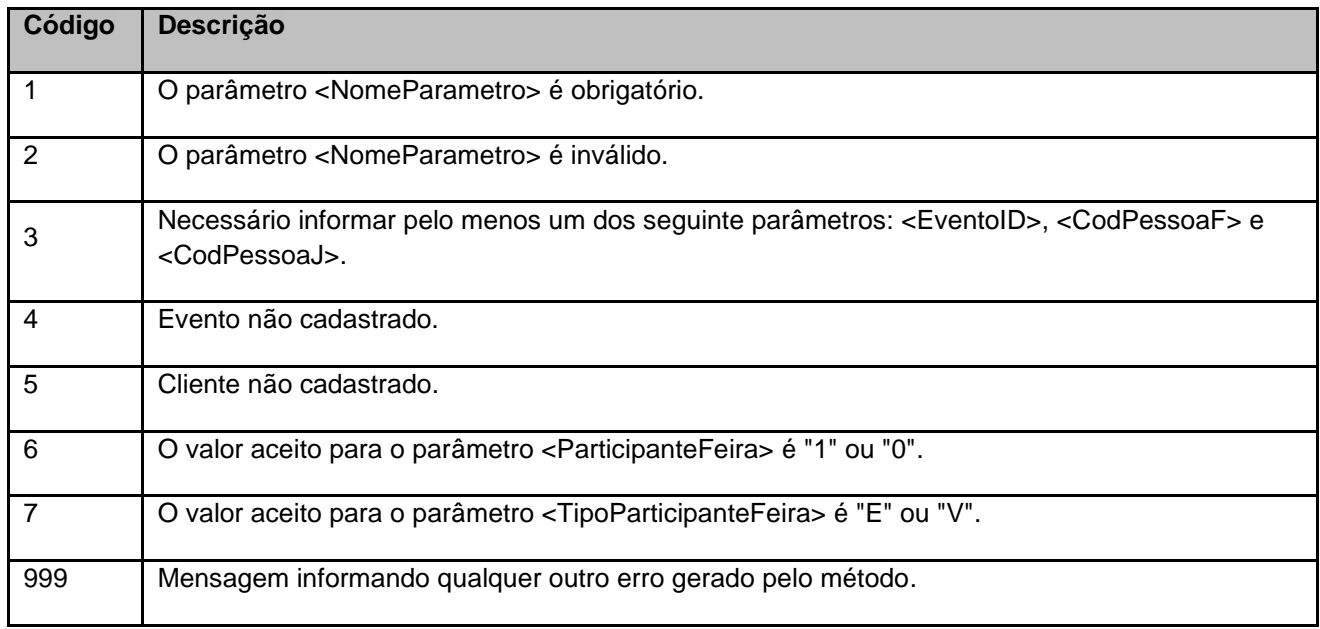

### <span id="page-7-1"></span>**7. Erros de Autenticação**

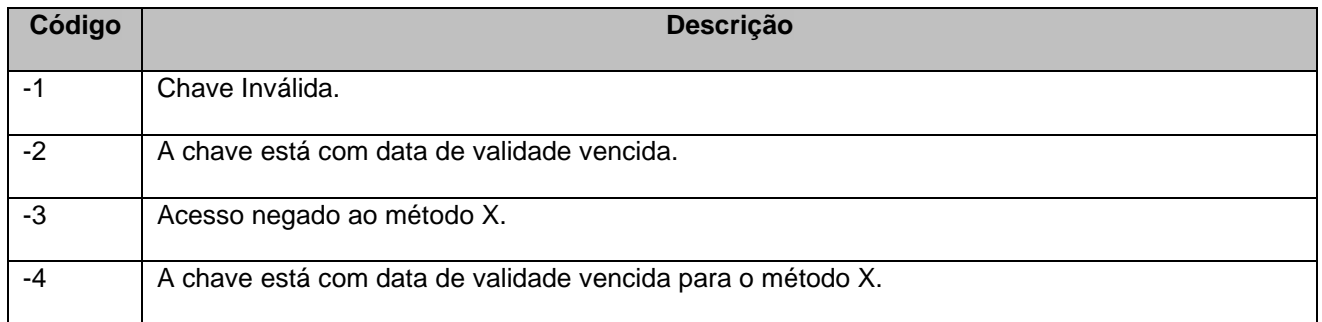